# **Synergistic Office Solutions, Inc.**

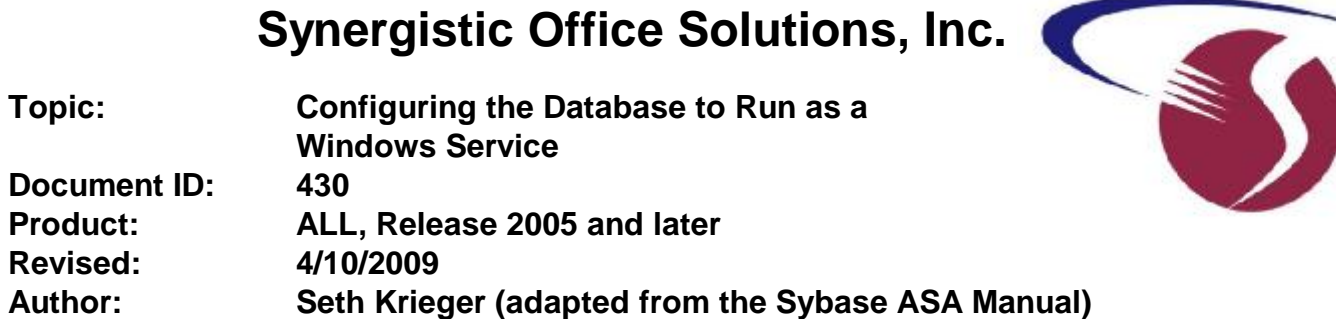

# **Overview**

## **To add a new service**

1. On the computer that runs the SOS database, open a command prompt.

NOTE: This must be an "administrator mode" command window, so in Server 2008, Vista, and other recent versions of Windows, be sure to right-click the Command Prompt icon and select "Run as Administrator". In previous versions, it will be enough to log into Windows using an account that has administrator privileges.

- 2. Change to the **C:\SOS\ASA\Win32** directory (that is, the ASA\Win32 folder within the folder containing your SOS program files).
- 3. Execute the Service Creation utility using the -w option. For example, to create a personal server service called "mysos", which starts the specified engine with the specified parameters type the following command, all on one line:

**dbsvc -as -t network -w mysos c:\sos\asa\win32\dbsrv9.exe @c:\sos\server.prm c:\sos\data\sosdata.db**

After executing the command, you will find a new Windows service listed in Windows' Administrative Tools > Services applet: *Adaptive Server Anywhere - mysos*. You can now set the properties for the service just as you would for any other service.

# **Notes on adding a service:**

- Ÿ Service names must be unique within the first eight characters.
- Ÿ If you choose to start a service automatically, it starts whenever the computer starts Windows.
- Ÿ Choose the account under which the service will run: the special LocalSystem account or another user ID.
- Ÿ If you want the service to be accessible from the Windows desktop, check *Allow Service to Interact with Desktop*. If this option is cleared, no icon or window appears on the desktop.

### **Removing a service**

Removing a service removes the server name from the list of services. Removing a service does not remove any software from your hard disk. If you wish to re-install a service you previously removed, you need to re-type the options.

#### **To remove a service (Command line)**

- 1. Open an administrator command prompt. (See NOTE under item 1 in the first section of this document.)
- 2. Execute the Service Creation utility using the -d option. For example, to delete the service called "mysos", without prompting for confirmation, type the following command:

#### **dbsvc -y -d mysos**

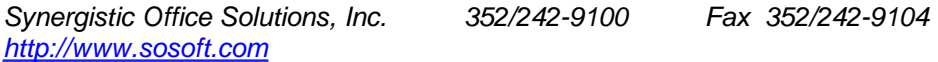

## **Notes on removing a service:**

In some cases "deleting" a service just marks it for actual removal when you next reboot the system. If you want to delete a service in order to add a new one with the same name, you will have to reboot after doing the deletion, then add the new service when the system has restarted. If you use a different name for the new service, you can disable the old one using the Windows services applet, then delete it as described above so that it will be removed the next time you reboot. You can then add the new service and start it, as long as you are careful to use a different name.

# **Detailed Reference for the DBSVC Utility**

**Managing services using the dbsvc command-line utility**

Syntax **dbsvc [ options ]** *<*svc*>*

**dbsvc [-q] [-y] -d** *<*svc*>*

**dbsvc [-q] -g** *<*svc*>*

**dbsvc [-q] -l**

**dbsvc [-q] [-y]** *<*creation options*>* **-w** *<*svc*> <*details*>*

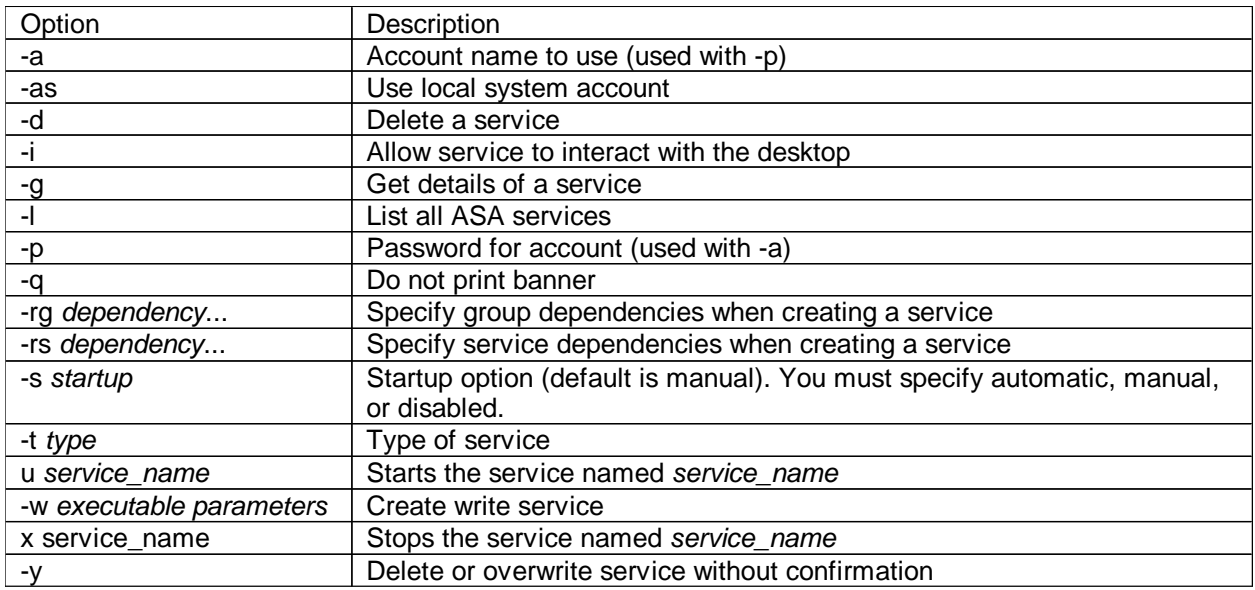

A service runs a database server or other application with a set of options. This utility provides a comprehensive way of managing Adaptive Server Anywhere services on Windows. The Service Creation utility provides the same functionality as the Service Creation wizard in Sybase Central.

You must be a member of the Administrators group on the local machine to use the Service Creation utility.

Exit codes are 0 (success) or non-zero (failure).

This utility accepts @filename parameters.

#### **Examples (all executed from the c:\sos\asa\win32 command prompt)**

Create a personal server service called **myserv**, which starts the specified engine with the specified parameters. The engine runs as the **LocalSystem** user:

**dbsvc -as -w mysos c:\sos\asa\win32\dbsrv9.exe @c:\sos\server.prm c:\sos\data\sosdata.db**

Create a network server service called **mynetworkserv**. The server runs under the local account, and starts automatically when the machine is booted (all on one line):

**dbsvc -as -s auto -t network -w mynetworkserv c:\sos\asa\win32\dbsrv9.exe @c:\sos\server.prm c:\sos\data\sosdata.db**

List all details about service **myserv**:

**dbsvc -g myserv**

Delete the service called **myserv**, without prompting for confirmation:

**dbsvc -y -d myserv**

Create a service dependent on the Workstation service and the TDI group:

**dbsvc -rs Workstation -rg TDI -w ...**

#### **Service creation utility options**

**Account name (–a)** All services run under a Windows account. If you run under an account you' created, you must name the account with the -a option and supply a password with the -p option.

**Use local system account (–as)** All services run under a Windows account. Using the -as option, the service will run under a Windows account. No password is required.

**Delete a service (–d)** Removes the server name from the list of services. If you supply -y, any service is deleted without confirmation.

**Allow service to interact with desktop (–i)** Displays an icon that you can double-click to display the server window.

**Get details of a service (–g)** Lists the definition of the service, not including the password.

**List all Adaptive Server Anywhere services (–l)** Lists the available Adaptive Server Anywhere services.

**Password for account (–p)** Use this option with the -a option to specify the password for the account the service runs under.

**Do not print banner (–q)** Suppress the informational banner. The -q option can be used with any of the -d, -g, -l, or -w options.

**Set group dependencies (–rg)** At least one service from each of the groups in the list must be started before the service being created is allowed to start.

**Set service dependencies (–rs)** All the services in the list must have started before the service being created is allowed to start.

**Startup option (–s)** Sets startup behavior for Adaptive Server Anywhere services. You can set startup behavior to Automatic, Manual, or Disabled.

**Type of service (–t type)** Specifies the executable to run for this service. You can choose from the following types:

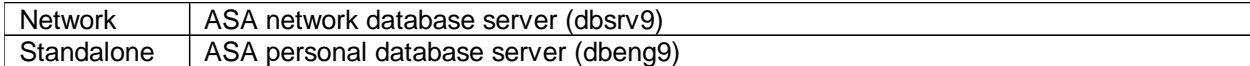

The default setting is Standalone. If creating a service, you must specify options for the appropriate executable along with the type.

**Start a service (–u service\_name)** Starts a service named service\_name.

**Create service (–w)** Creates a new service, or overwrites one if one of the same name exists. If you supply -y, any existing service is overwritten without confirmation.

*Synergistic Office Solutions, Inc. 352/242-9100 Fax 352/242-9104 <http://www.sosoft.com>*

You must supply the full path to the executable that you wish to use as a service, as the account under which the service is running may not have the appropriate SQL Anywhere directory in its path.

**Stop a service (–x service\_name)** Stops a service named service\_name.

**Delete or overwrite service without confirmation (–y)** Automatically carries out the action without prompting for confirmation. This option can be used with the -w or -d options.